# **24通道并行烧录**

### **软件下载**

并行烧录控制软件下载地址:

[PowerWriter Terminal](https://www.powerwriter.com/index/index/products.html?p=2&c=files&t=Client) ,下载完成后解压到本地磁盘,启动 **PowerWriter Terminal.exe**,进入主 界面,如下图所示:

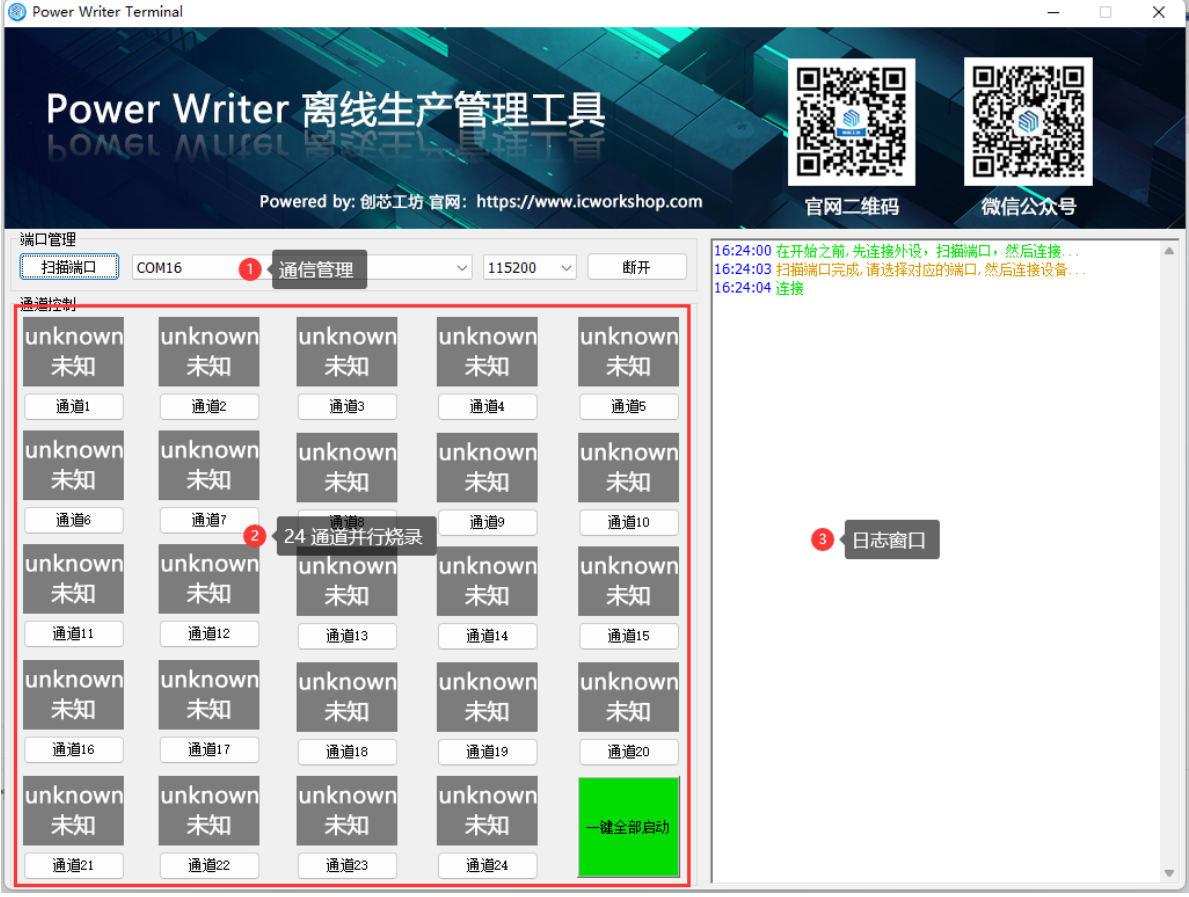

#### **驱动安装**

Windows 10系统为免驱, 无需安装驱动, 如果系统版本较低, 则可以打开 "/driver/" 文件夹下的驱 动进行安装,请根据当前系统版本安装驱动即可

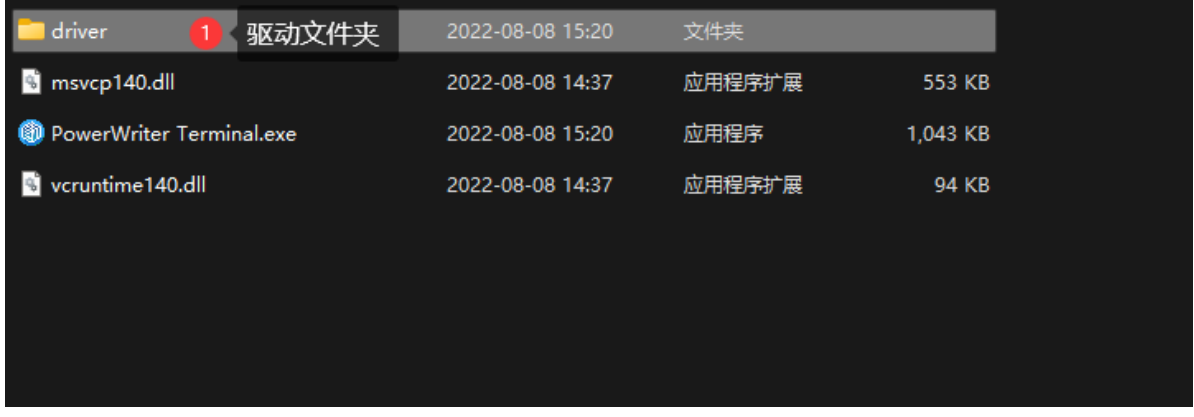

**USB 以及电源接入**

Copyright ©2017-2020 All Rights Reserved. 创芯工坊科技(深圳)有限公司

https://www.icworkshop.com/

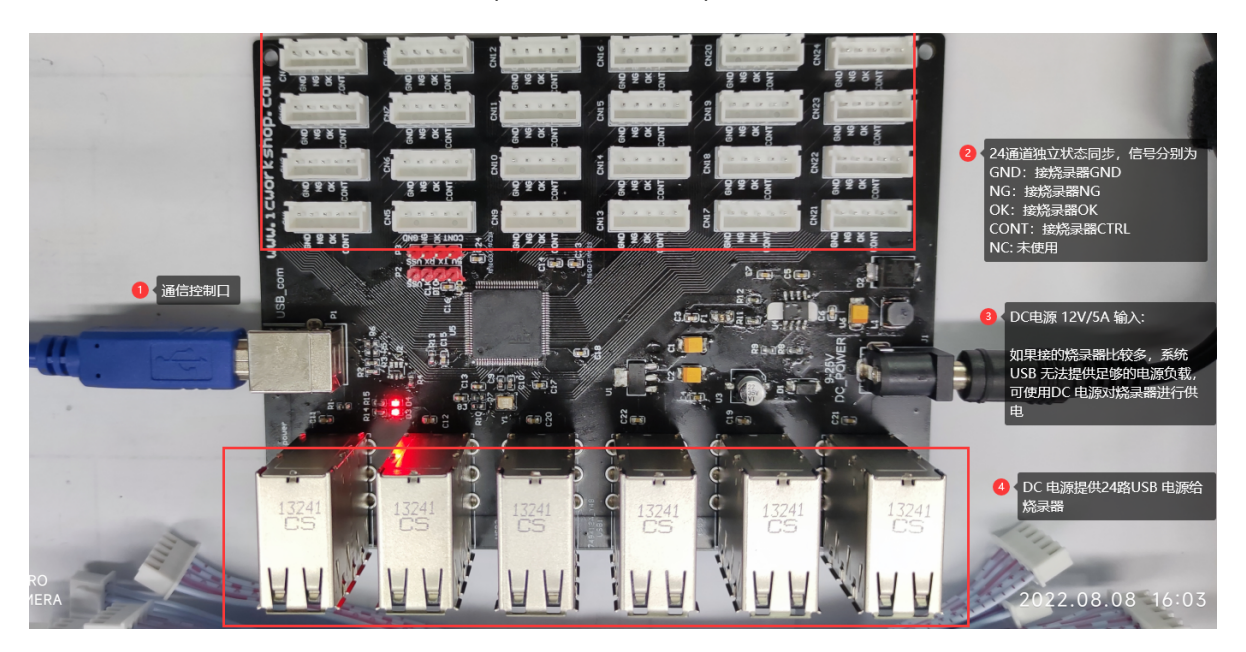

# **控制信号接入**

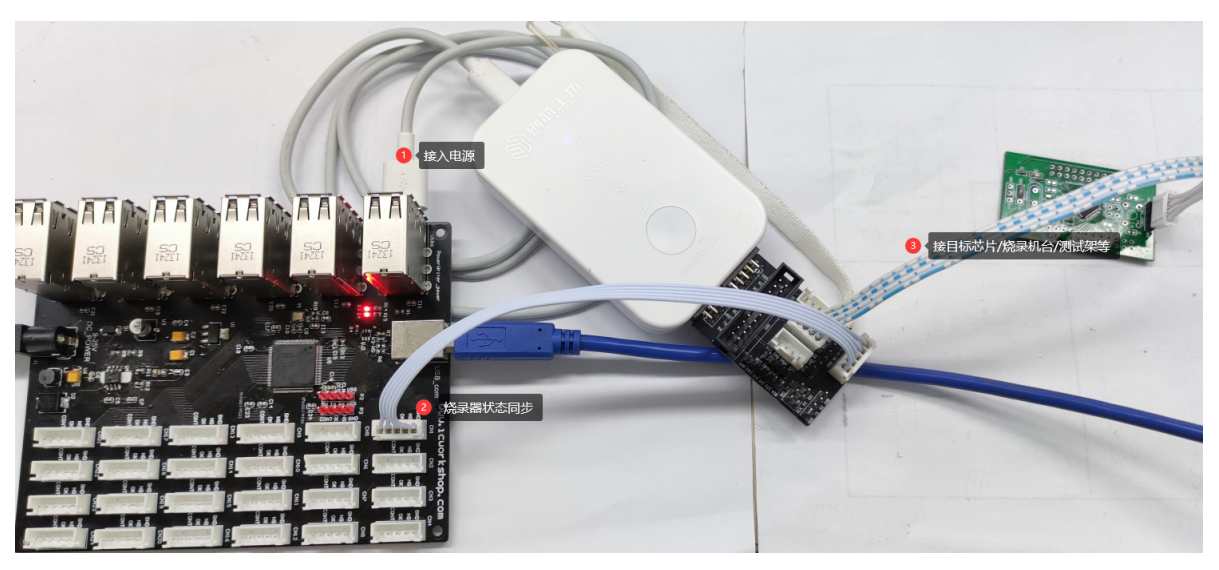

:::tip 提示

状态同步信号和PowerWriter 转接板接口兼容, 推介使用转接板进行信号的转发。

:::

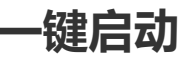

单通道测试结果如下所示

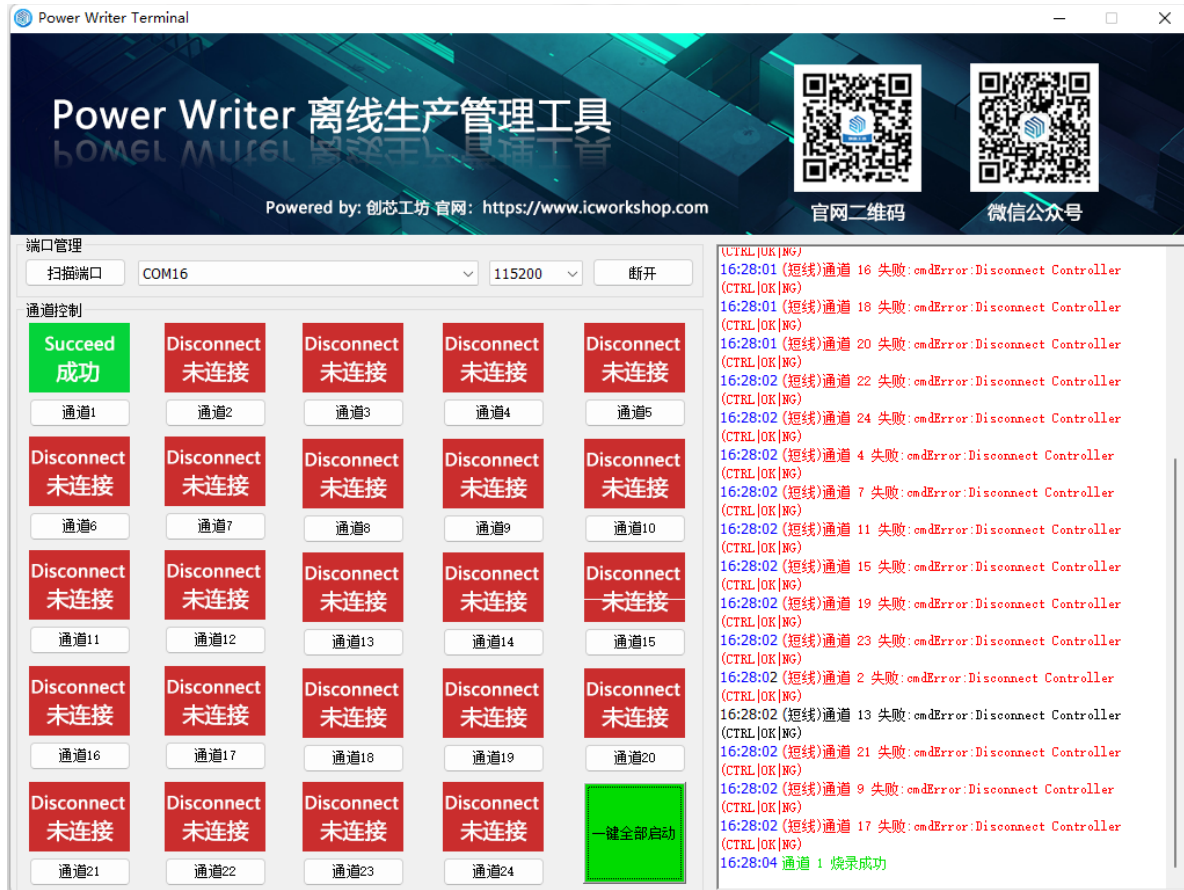

### **反馈**

如有其他需求,请反馈给我们

:::tip 提示

**[下载本页](http://./01-1to24.pdf)PDF文件**

:::